# Fiche de travail

#### **Objectifs**

 -Soulever les problèmes que pose la représentation des objets de l'espace â l'aide de dessins réalisés dans le plan.

 - Reconnaître et mettre en oeuvre les codes de représentation des figures de l'espace en perspective cavalière (signification des traits pleins et des pointillés) qui ont été déjà vues au collège.

#### **Enoncés**

Chacune des deux figures suivantes représente trois faces d'un cube dont on a prolongé une arête (a).

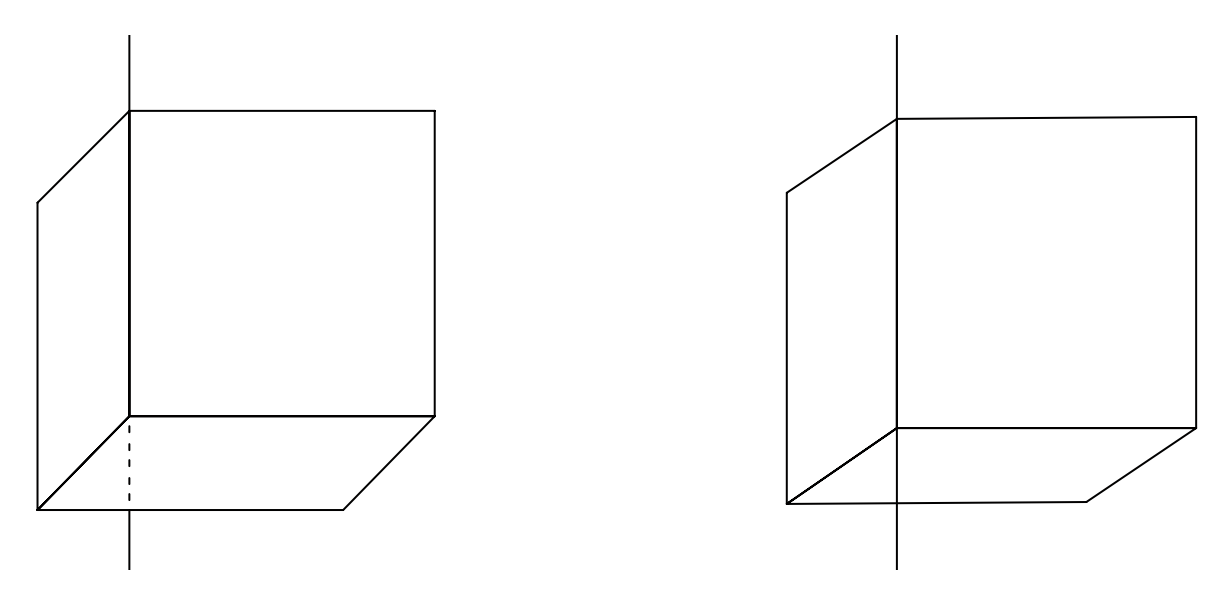

Dans chaque cas, interpréter la représentation de l'arête (a), puis en gardant le même point de vue, compléter le dessin, après l'avoir reproduit et en le modifiant si nécessaire, pour obtenir la représentation en perspective cavalière d'un cube.

Sur chaque dessin obtenu, colorier en rouge la face avant et colorier en bleu la face inférieure.

#### **Réponses**

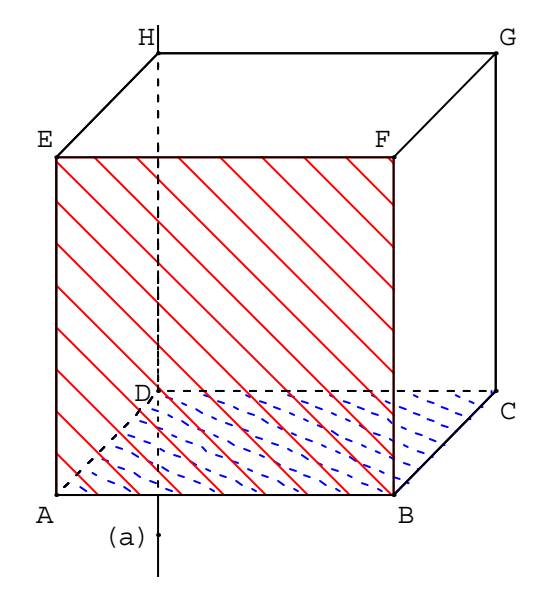

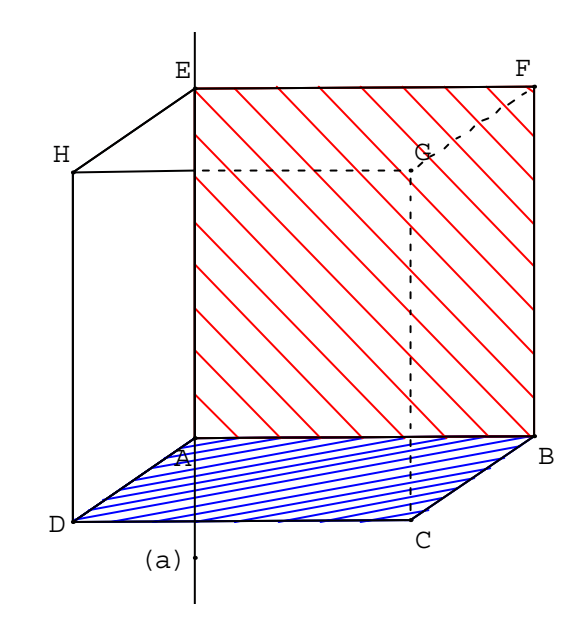

On voit la face supérieure, la face inférieure est cachée On voit la face inférieure, la face supérieure est cachée

Remarque : Comment nommer les sommets A est le sommet avant gauche, B est le sommet avant droit<br>ABCD est la face inférieure ABFE est la face avant

EFGH est la face supérieure.

## *Breal AP1 page 212* **De l'espace à la représentation plane**

### **Objectifs**

 -Soulever les problèmes que pose la représentation des objets de l'espace â l'aide de dessins réalisés dans le plan.

 - Reconnaître et mettre en oeuvre les codes de représentation des figures de l'espace en perspective cavalière (signification des traits pleins et des pointillés) qui ont été déjà vues au collège.

#### **Enoncés**

Chacune des deux figures suivantes représente trois faces d'un cube dont on a prolongé une arête (a).

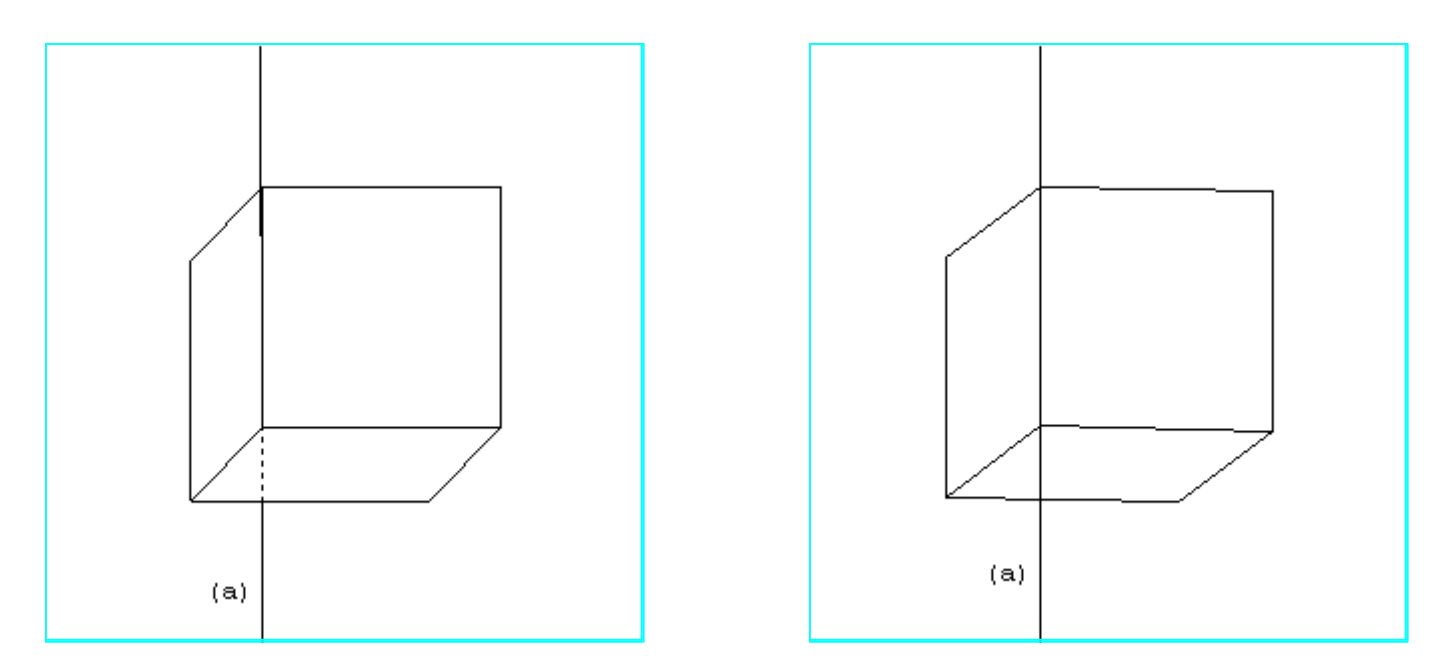

Dans chaque cas, interpréter la représentation de l'arête (a), puis en gardant le même point de vue, compléter le dessin, après l'avoir reproduit et en le modifiant si nécessaire, pour obtenir la représentation en perspective cavalière d'un cube.

Sur chaque dessin obtenu, colorier en rouge la face avant et colorier en bleu la face inférieure.

Pour travailler sur ces figures, commencer par cliquer sur l'une d'elles. Les flèches permettent de faire tourner la figure (Eviter d'utiliser la souris ) Commande :

Pour manipuler le cube, utiliser les flèches

- tout en gardant la touche enfoncée .

**Ctrl** F1 redonne la figure de départ

Si cela ne fonctionne pas faire un double click sur la figure (ou  $\sin\left( + \frac{1}{k}\right)$ et sélectionner vues \ vue initiale